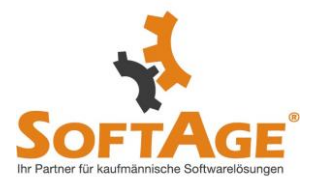

+ Neuerung Version - Build 12000.7

#### **Patch Update 12000.07**

### **WinLine LOHN Österreich**

# **Service Entgelt Kontrollliste - Erweiterung der Ausgabemöglichkeiten und Selektionskriterien**

Die Auswertung "Service Entgelt Kontrollliste" wurde um die Ausgabemöglichkeiten

x) Cube erzeugen

x) Power Report

СĐ

x) Excel Pivot x) Ausgabe XLSX erweitert.

Als zusätzliches Selektionskriterium steht nun die Checkbox "Inaktive" zur Verfügung.

#### **WinLine INFO**

#### **INFO-Module - Erweiterung der INFO-Module**

Folgende Erweiterungen wurden in die INFO-Module implementiert:

1. Kontoinformation

Anstatt des Buttons "neues Projekt" steht nun ein Auswahl-Button mit den folgenden Inhalt zur Verfügung:

- neue Verkaufschance

- neues Projekt

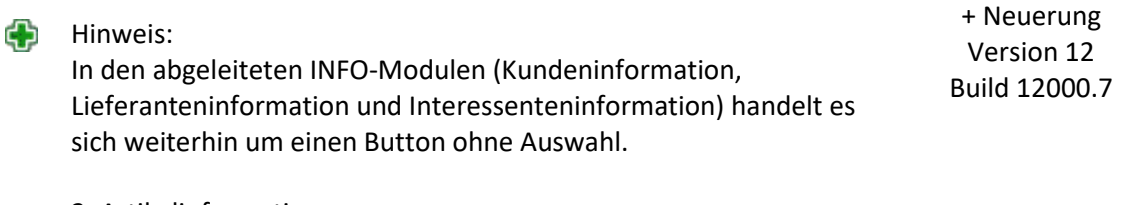

2. Artikelinformation In der Artikelinformation steht der Button "Belege" zusätzlich zur Verfügung.

3. Vertreterinformation In der Vertreterinformation stehen die Buttons "Belegmanagement" und "Belege" zusätzlich zur Verfügung.

Legende:  $\bigoplus$  Neuerung Achtung/Hinweis  $\bigotimes$  Anderung V keine Angabe

SOFTAGE Services GmbH [www.softage.de](http://www.softage.de/)

Mietenkamerstr. 56 Tel. +49 - 8641 / 9540 - 314

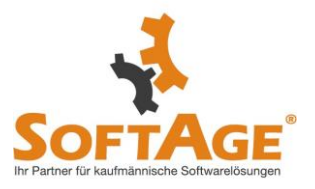

4. Mitarbeiterinformation Der DrillDown auf dem Feld "Mitarbeiternummer" wurde optimiert.

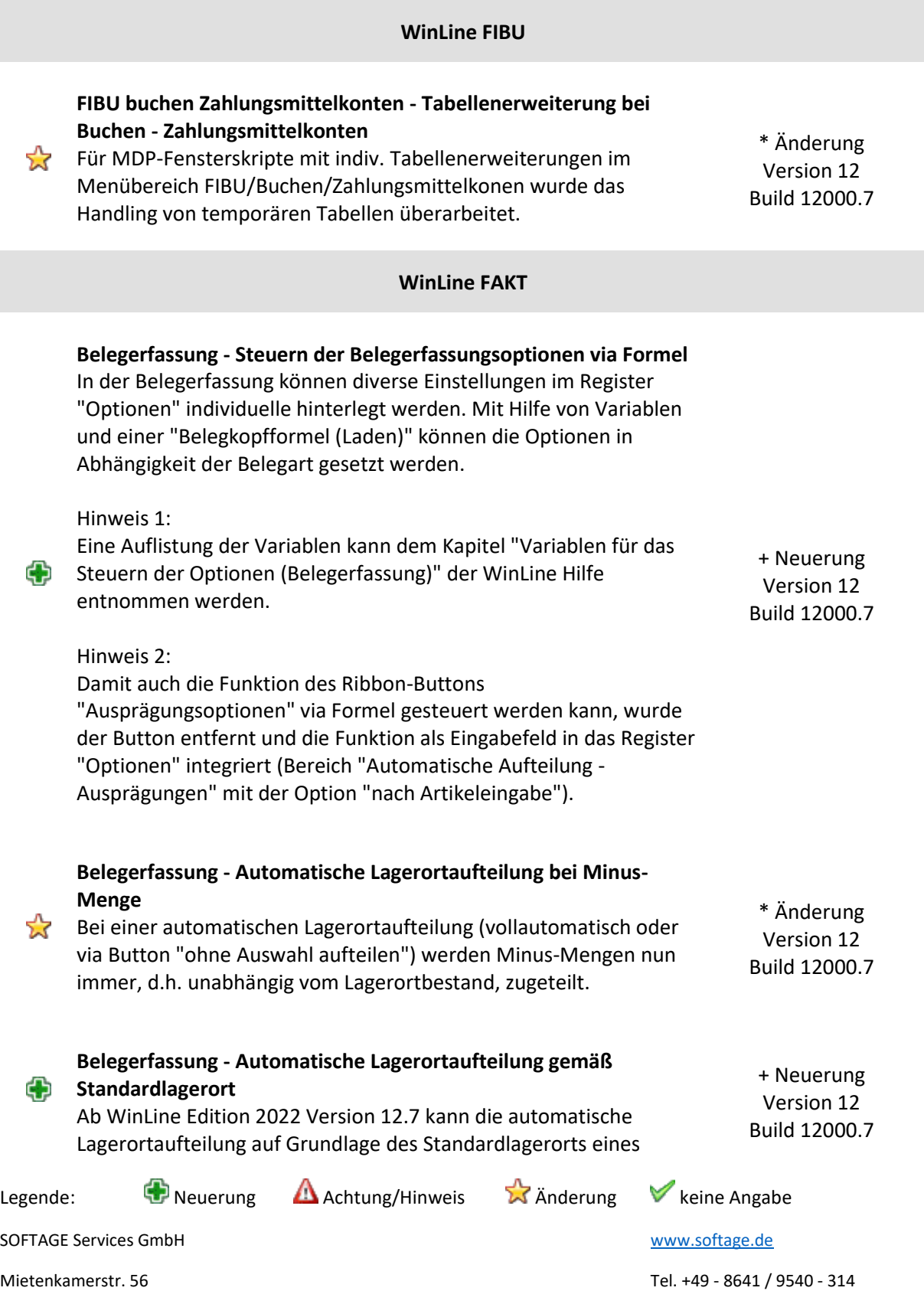

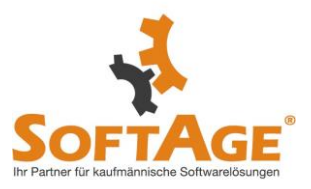

Artikels stattfinden. Hierfür steht in dem Register "Optionen" der neue Bereich "Automatische Aufteilung - Lagerorte" mit der Option "Aufteilungsart" zur Verfügung:

- Aufteilungsart

Mit Hilfe der automatischen Lagerortaufteilung wählt die WinLine automatisiert Lagerorte aus, so dass eine Eingabe im Fenster Lagerorte erfassen nicht mehr notwendig wäre. An dieser Stelle kann die Herkunft des Lagerorts definiert werden:

#### - 0 - Aufteilung gemäß Belegart

Eine automatische Lagerortaufteilung findet auf jenen Ort bzw. Bereich statt, welcher im Register Zusatz hinterlegt wurde. Alle dem Artikel zugewiesenen Standardlagerorte werden hierbei ignoriert.

- 1 - Aufteilung gemacht Artikelstamm/Belegart Bei der automatischen Lagerortaufteilung wird zunächst der Standardlagerort des Artikels berücksichtigt. Nur wenn dieser nicht angegeben bzw. die Voraussetzung hierfür nicht erfüllt wurden, wird jener Ort bzw. Bereich verwendet, welcher im Register "Zusatz" hinterlegt wurde.

#### Hinweis:

Eine detaillierte Beschreibung der Voraussetzungen bzw. Arbeitsabläufe kann dem Kapitel "Belegerfassung - Register "Mitte" - Automatische Lagerortaufteilung" der WinLine Hilfe entnommen werden.

### **Belegerfassung - Berechnung des Rohertrags exklusive Package-Artikel**

Waren im Beleg Artikel des Typs "Package-Artikel" vorhanden, so wurde die Berechnung des Rohertrags für den Ausdruck (Variable 0/289) und den Belegkopf (sichtbar z.B. über das Programm "Belege") unter Umständen nicht korrekt durchgeführt.

\* Änderung Version 12 Build 12000.7

# **Lagerbuchungs-EXIM - Ex- und Import von Lagerort- (Um)buchungen**

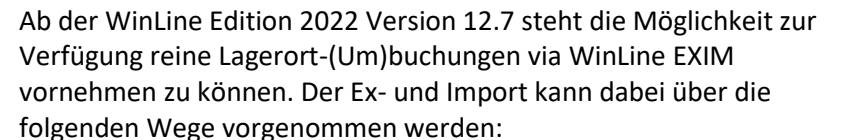

+ Neuerung Version 12 Build 12000.7

Ф

☆

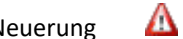

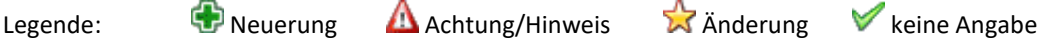

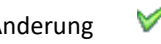

SOFTAGE Services GmbH [www.softage.de](http://www.softage.de/)

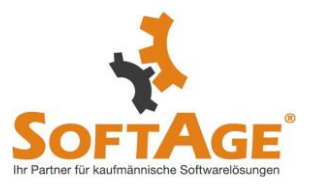

- Fenster "Lagerbuchungs-EXIM"
- Action Server
- EXIM-Center
- WebService

Hinweis: Nähere Informationen entnehmen Sie bitte der WinLine Hilfe, u.a. in den Kapiteln:

- Vorlagen des Typs "Bewegungsdaten - Lagerbuchung"

- Lagerbuchungs-EXIM

# **Belege / Belege - Matchcode - Anzeige des Lieferdatums in der Tabelle "Belegmitte"**

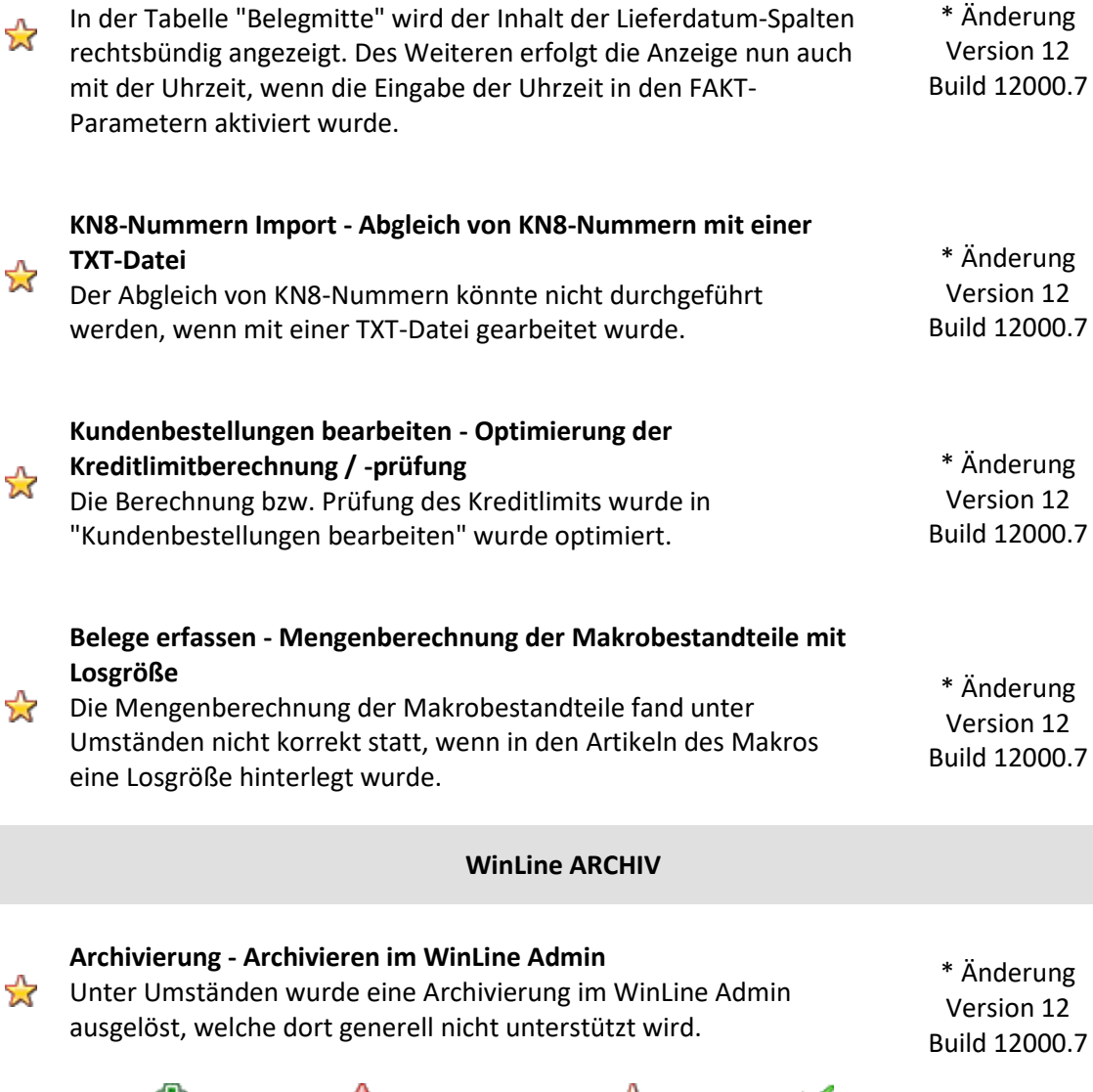

Legende:  $\bigoplus$  Neuerung Achtung/Hinweis  $\bigotimes$  Anderung V keine Angabe

# SOFTAGE Services GmbH [www.softage.de](http://www.softage.de/)

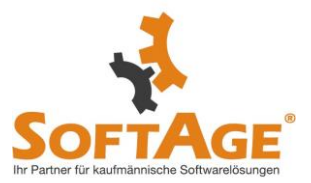

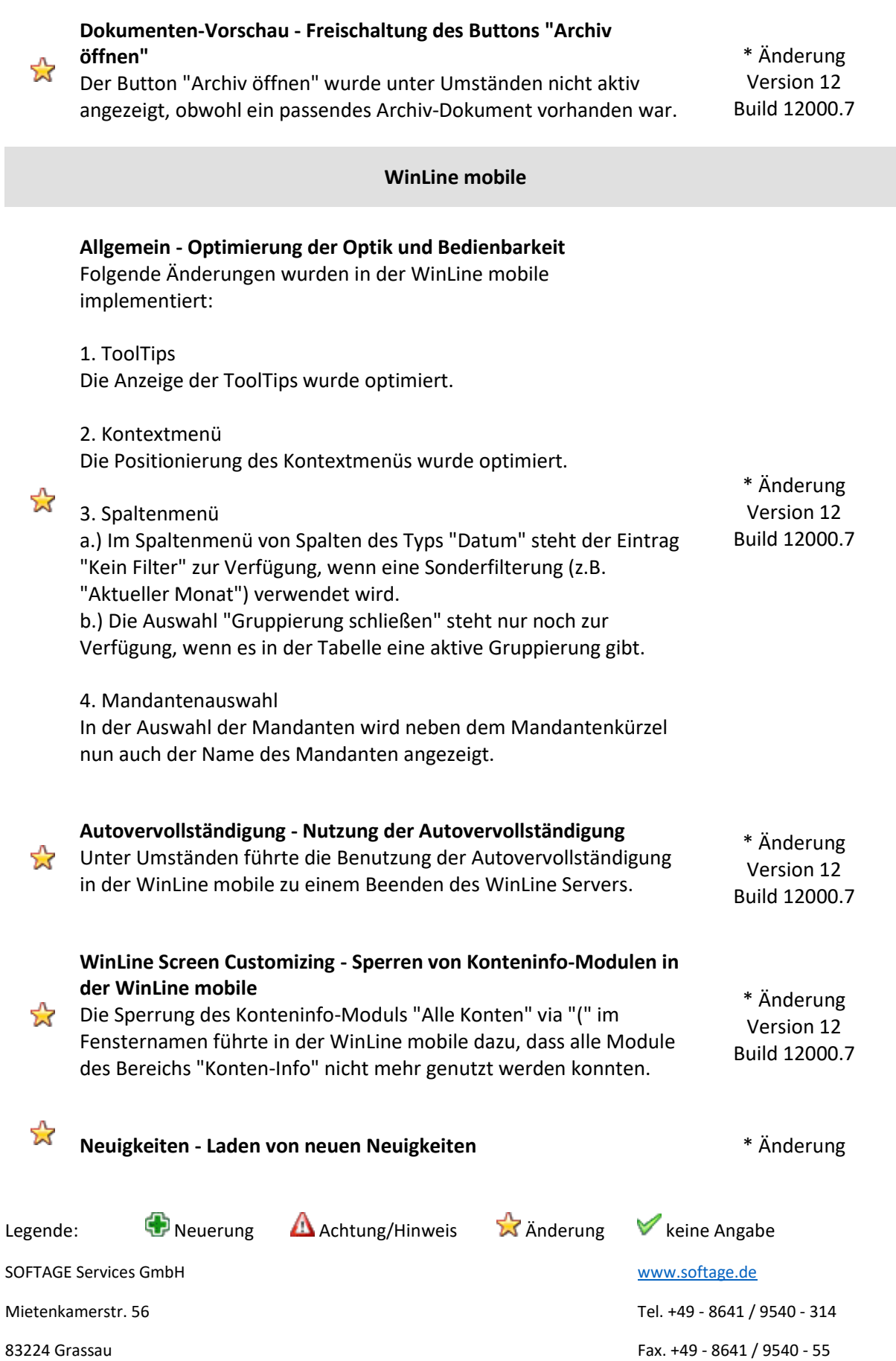

I

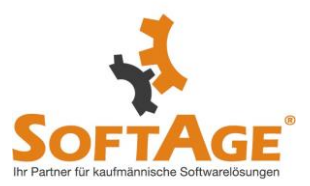

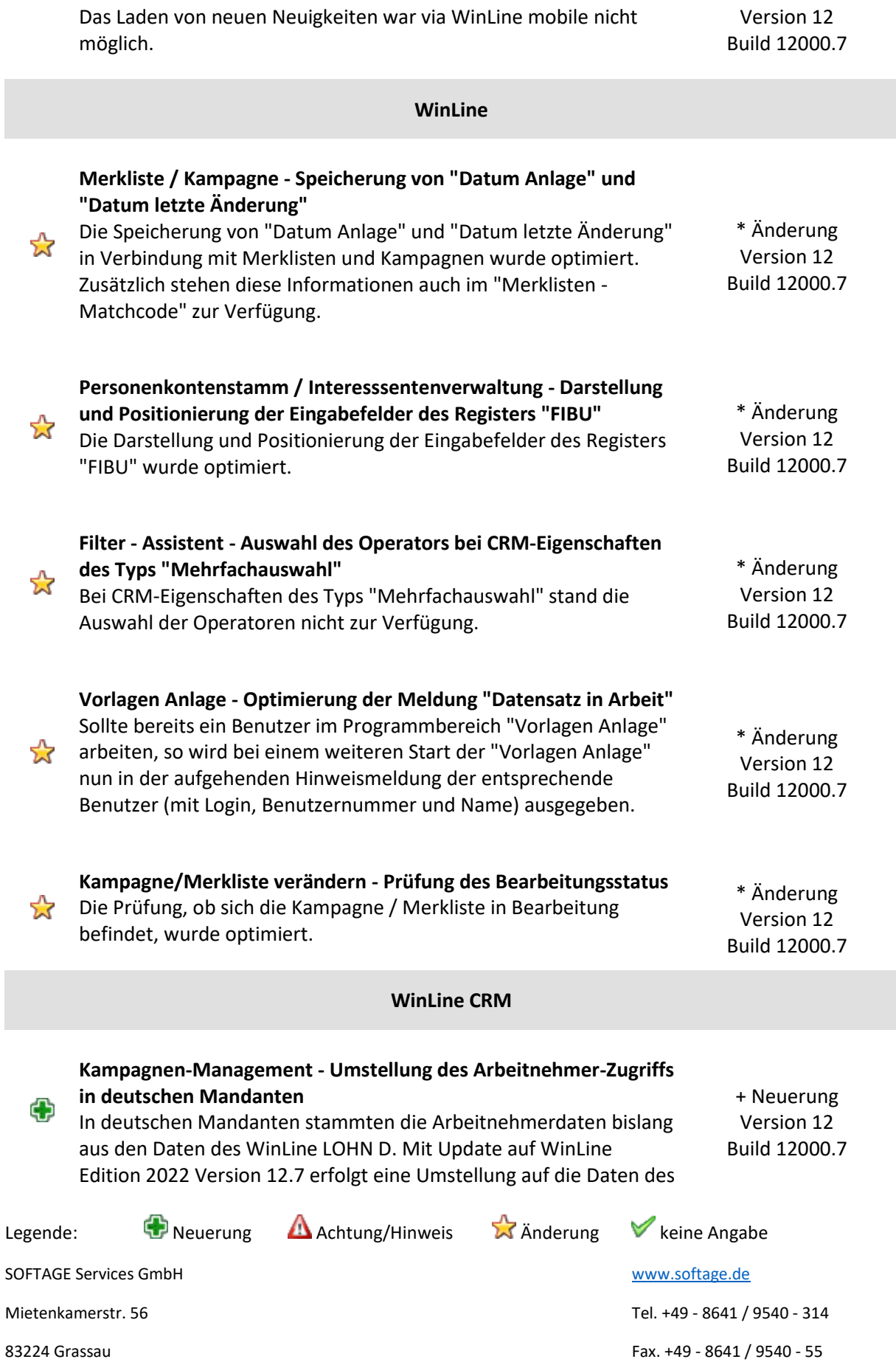

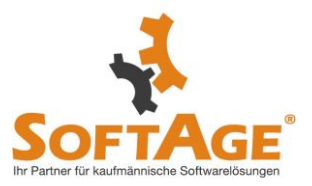

WinLine SMART, in welchen auch die Arbeitnehmer des LOHN D enthalten sind.

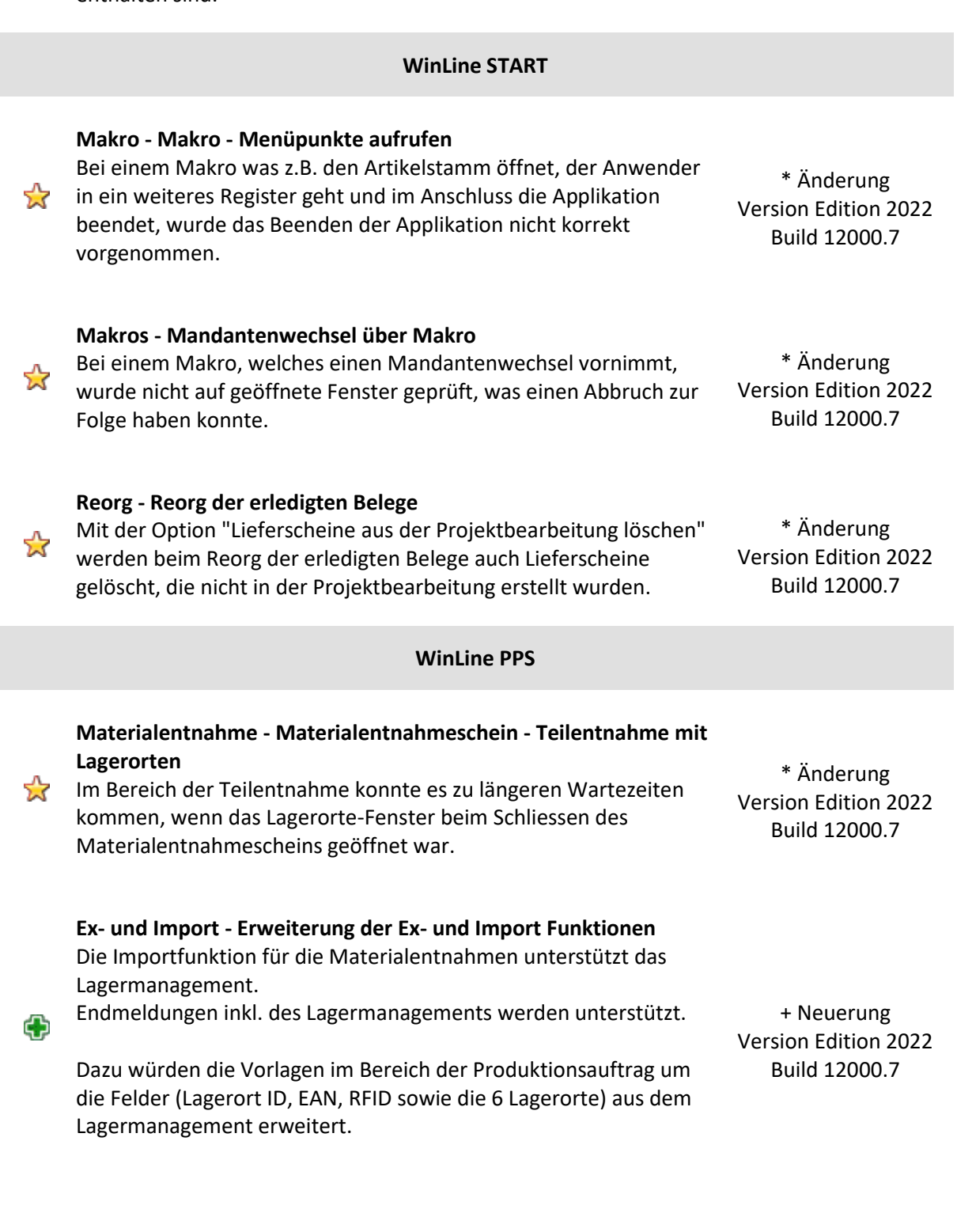

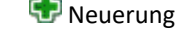

Legende: Given angabe Achtung/Hinweis A Anderung Keine Angabe

SOFTAGE Services GmbH **[www.softage.de](http://www.softage.de/)** 

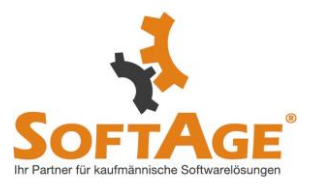

Weitere Informationen und Beispiele entnehmen Sie bitte aus der WinLine Hilfe

# **WinLine LOHN Österreich**

# **Arbeitnehmergruppenmatchcode**

Der Arbeitnehmergruppenmatchcode wurde auf ein neues Design und eine übersichtliche Handhabung umgestellt. + Neuerung Version Edition 2022 Build 12000.7

#### **ELDA Meldung - Storno Abmeldung**

Bei der Versichertenmeldung des Typs "Storno Abmeldung" wurden die Bezeichnungen der Eingabe als auch am Info Formular jenen von ELDA angepasst. + Neuerung Version Edition 2022 Build 12000.7

#### **Familienbonus Plus - Anhebung rückwirkend ab Jänner 2022 und entfall der Indexierung**

Die ursprünglich für Juli 2022 angehobenen Werte des Familienbonus Plus sind nun bereits ab Jänner anzuwenden und d b können mittels Rollung auch nachträglich berücksichtigt werden.

Die Indexierung nach Aufenthaltsort wurde für das Abrechnungsjahr 2022 entfernt. Über die Rollung kann dies auch Rückwirkend für das gesamte Jahr berücksichtigt werden.

#### **Neues Abrechnungsschema - 74 Teuerungsprämie**

Im Lohnartenstamm gibt es ein neues Abrechnungsschema: "74- Teuerungsprämie"

Am Jahreslohnkonto, am Betriebssummenblatt und auf der Lohnartenstammliste wird dieses entsprechend angedruckt.

In der Abrechnung wird die Jahreshöchstgrenze von € 3000 (gültig für 2022) geprüft.

In der Einzelabrechnung und in der Stapelabrechnung wird ein Hinweis bei Überschreitung der Jahreshöchstgrenze ausgegeben

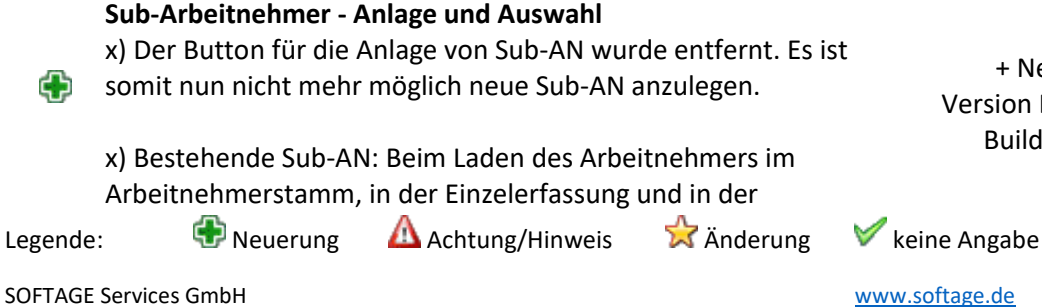

+ Neuerung Version Edition 2022 Build 12000.7

Mietenkamerstr. 56 Tel. +49 - 8641 / 9540 - 314 83224 Grassau Fax. +49 - 8641 / 9540 - 55

æ

Version Edition 2022 Build 12000.7

+ Neuerung Version Edition 2022 Build 12000.7

+ Neuerung

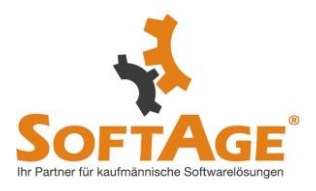

Chaoserfassung, wird nicht mehr die Auswahl für den Sub-AN geöffnet, sondern automatisch der aktive Sub bzw. der zuletzt inaktiv gesetzte Sub geladen. Möchte man in einen anderen Sub-AN wechseln, so steht der Matchcodebutton zur Verfügung. In der Rollung wird - wie bisher - der Sub-AN Matchcode geöffnet.

# **Pendlerpauschale Kontrollliste - Erweiterung der Ausgabemöglichkeiten und Drill Down auf Rollung**

Die Auswertung "Pendlerpauschale Kontrollliste" wurde um die Ausgabemöglichkeiten:

- x) Cube erzeugen
- x) Power Report
- x) Excel Pivot
- x) Ausgabe XLSX erweitert.

Œ

Ф

Die Drill-Down" Funktion auf die Arbeitnehmernummer in der geöffneten Pendlerpauschale Kontrollliste, wurde um die Rollung erweitert. Mittels rechter Maustaste kann nun als zu öffnender Menüpunkt die Rollung ausgewählt werden und danach öffnet sich die Rollung für den entsprechenden Arbeitnehmer.

# **AN-Stamm - Automatischer AN-Konstantenvorschlag bei Hinterlegung von Lohnarten**

Wird im Arbeitnehmer Stamm im Register Lohnarten eine neue Lohnart für die zukünftige automatische Abrechnung hinterlegt, so wird nun automatisch die in der Formel enthaltene Arbeitnehmerkonstante zur Beschickung mit einem Wert vorgeschlagen, falls die Arbeitnehmerkonstante bei diesem Arbeitnehmer noch nicht hinterlegt wurde.

# **Familienbonus Plus Kontrollliste - Drill-Down auf Rollung**

Die "Drill-Down" Funktion auf die Arbeitnehmernummer in der geöffneten Familienbonus Plus Kontrollliste, wurde um die Rollung erweitert. Mittels rechter Maustaste kann nun als zu öffnender Menüpunkt die Rollung ausgewählt werden und danach öffnet sich die Rollung für den entsprechenden Arbeitnehmer

+ Neuerung Version Edition 2022 Build 12000.7

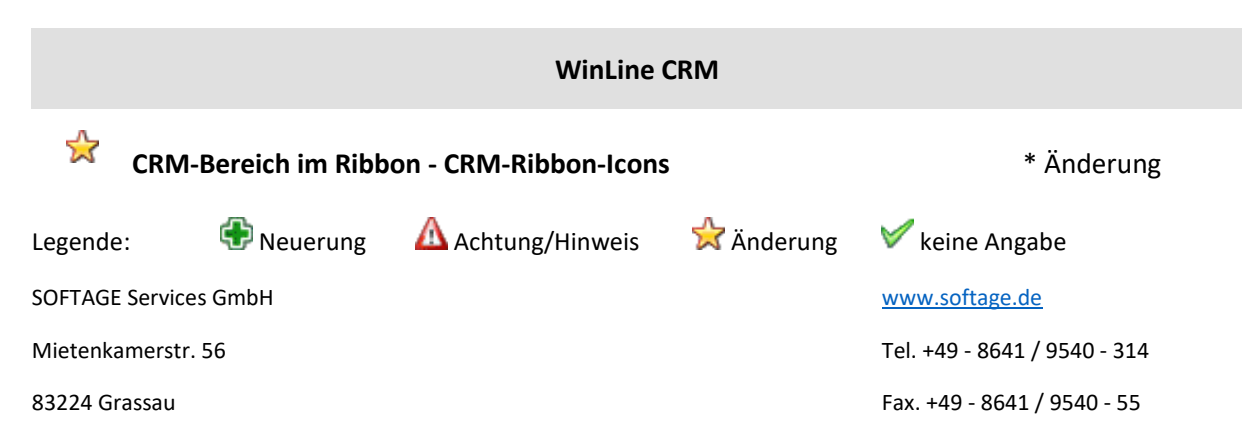

+ Neuerung Version Edition 2022 Build 12000.7

+ Neuerung Version Edition 2022 Build 12000.7

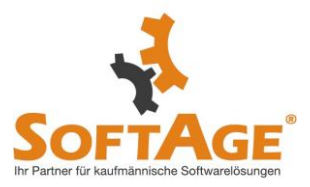

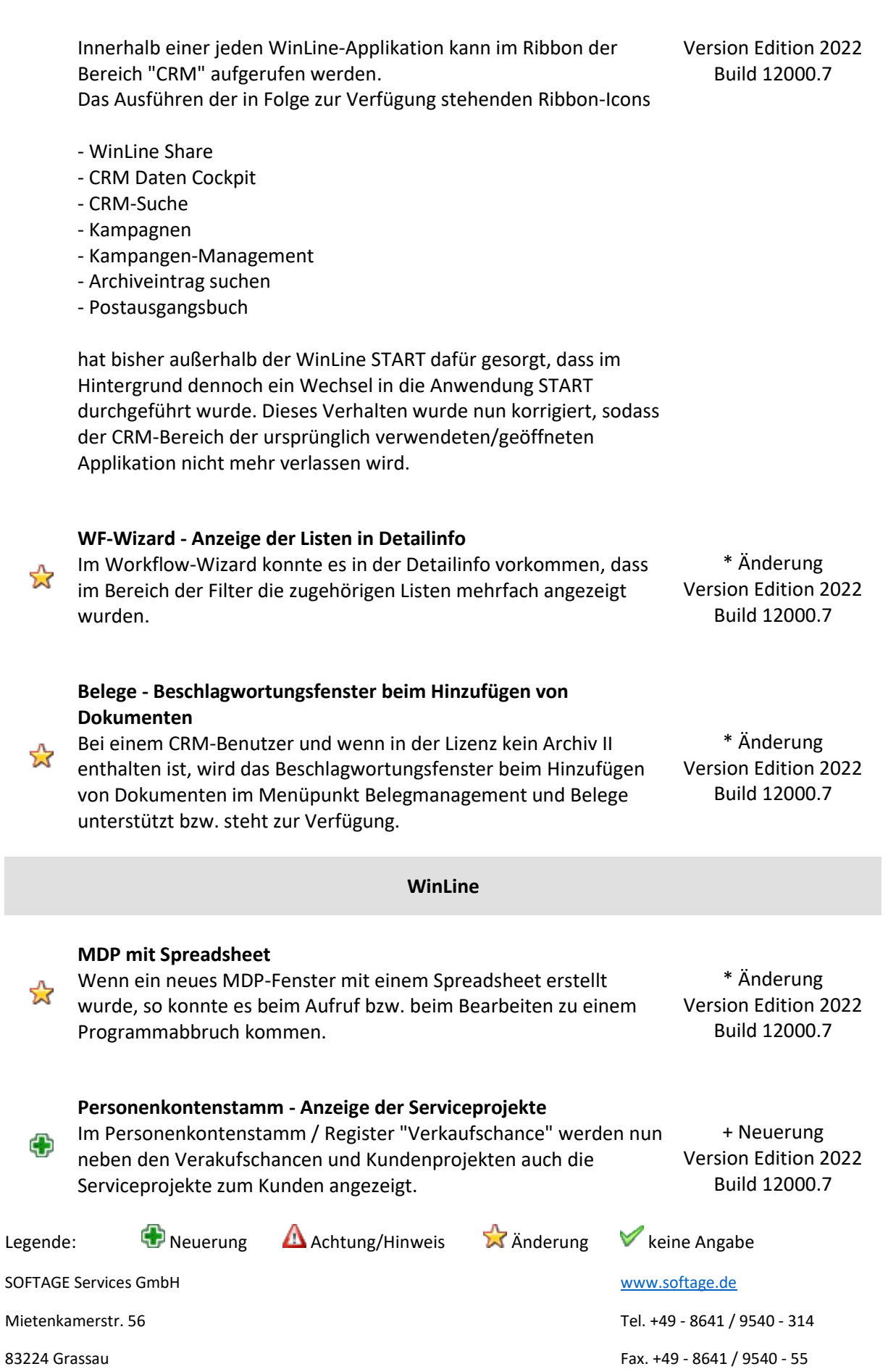

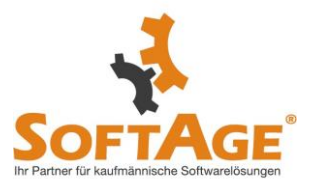

# **MDP Skripte und Formeln - Neuer Member für Basis- und akt. Wirtschaftsjahr**

Wird in der WinLine mit wirtschaftsjahr-unabhängigen Stammdaten gearbeitet, kann nun in MDP-Skripten und Formeln das Basisjahr (BaseYear) der Stammtdaten und das aktuell ausgewählte Wirtschaftsjahr abgefragt werden.

Ф

# Der Member CompanyYear

(CWLStart.CurrentCompany.CompanyYear) gibt nun das BaseYear zurück und der neue Member CurrentCompanyYear (CWLStart.CurrentCompany.CurrentCompanyYear) das aktuelle Wirtschaftsjahr

+ Neuerung Version Edition 2022 Build 12000.7

+ Neuerung Version Edition 2022 Build 12000.7

+ Neuerung Version Edition 2022 Build 12000.7

Hinweis Die Änderung ist bereits seit dem Patch 12.3 enthalten

### **Inaktiv-Kennzeichen bei Kontakte**

Wenn Kontakte via XML (EXIM oder WebServices) importiert werden, so kann nun auch das Inaktiv-Kennzeichen deaktviert werden, indem als Datum der "31.12.2999" (im jeweilig notwendigen Datumsforma) übergeben wird.

**WinLine Beleg PRO**

### **neuer Funktion "Block-Zeile hinzufügen"**

Es gibt nun beim Beleg Pro Buchungseingang im Fenster "Beleg Pro - Import" in der Tabelle den neuen Button "Block-Zeile hinzufügen". Mithilfe dieses Buttons kann zu einem im Fokus stehenden Buchungsblock (grün bzw. rot markiert) eine Zeile hinzugefügt werden. Daher, wenn dieser Button angewählt wird, wird eine neue freie Zeile unterhalb dieses Blocks eingefügt, wo eine Variable ausgewählt werden kann. Diese Zeile hat anschließend ebenfalls die Farbe des Blocks (grün/rot) und steht somit direkt in Verbindung mit diesem Buchungsblock. Wenn wie bisher "Header-Variablen" eingefügt werden sollen, welche sich global auf alle Buchungsblöcke auswirken (wie z. B. Buchungsart), dann kann wie gewohnt einfach eine neue freie Zeile - ohne Anwahl des neuen Buttons - aufgesucht und die Variable angegeben werden.

### Hinweis:

Somit ist es beispielsweise möglich, bei mehreren Buchungsblöcken (Splitbuchung) verschiedene KORE-Informationen manuell zu den Blöcken einzufügen. Diese werden anschließend auch pro

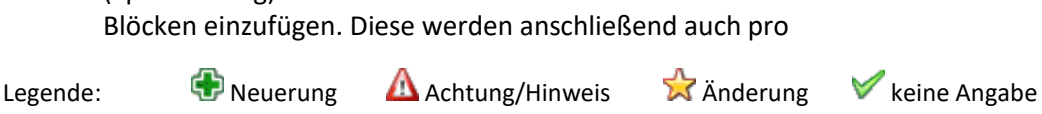

SOFTAGE Services GmbH [www.softage.de](http://www.softage.de/)

Œ

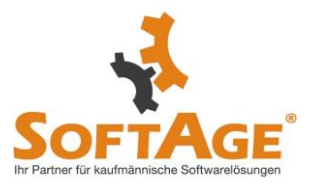

(Split)Buchungszeile - wie angegeben - übergeben. Zuvor gab es nur die Möglichkeit für alle Buchungsblöcke eine Kostenart/Kostenstelle/Kostenträger anzugeben, da alle eingefügten Variablen sogenannte "Header-Variablen" waren.

#### **Beleg Pro Vorlage - Vorbelegung KontoSoll**

Es konnte vorkommen, dass ein in der Beleg Pro Vorlage vorbelegtes "KontoSoll" von einer internen Beleg Pro Logik (wenn keine Steuer am Beleg gefunden wurde) überschrieben wurde. Nun sollte immer die Vorbelegung der Beleg Pro Vorlage greifen.

#### **Beschlagwortung Fallnummer, Brutto**

Die Felder "Fallnummer" und "Brutto" werden nun mittels Beleg Pro Eingang durchgängig beschlagwortet. Es sollte nun immer die Fallnummer - ohne voranstehenden Nullen - und der Bruttobetrag ohne zusätzlichen Nachkommastellen übergeben werden. \* Änderung Version Edition 2022

#### **Button "Zeile entfernen"**

 $\sum_{i=1}^{n}$ 

**22** 

☆

Es konnte vorkommen, dass der Button "Zeile entfernen" nicht nur eine manuell eingefügte Zeile, sondern zusätzlich einen gesamten darüberstehenden Block gelöscht hat. Nun sollte nur noch die im Fokus stehende manuell eingefügte Zeile gelöscht werden oder der gesamte Block, wenn der Fokus in einem Block-Feld steht.

Build 12000.7

\* Änderung Version Edition 2022 Build 12000.7

\* Änderung Version Edition 2022 Build 12000.7

#### **Beleg Pro Fenster in KORE, LIST, ANBU und PPS**

Der "Beleg Pro - Wizard" und das Fenster "Beleg Pro - Import" ist nun ebenfalls in den Modulen KORE, LIST, ANBU und PPS funktionstüchtig. \* Änderung Version Edition 2022 Build 12000.7

#### **WinLine mobile**

#### **Fallansicht - Anzeige der Dokumente zum CRM-Fall**

In der WinLine mobile wurde die Anzeige von Dokumenten (Uploads) vereinheitlicht.

Sowohl bei aktivierter Option "Dokumente einmal/ immer  $\sum_{i=1}^{n}$ anzeigen" als auch beim Klick auf ein Dokument in der Fallansicht wird ein Dokument im SPL-Format in eine PDF-Datei konvertiert und entsprechend angezeigt.

\* Änderung Version Edition 2022 Build 12000.7

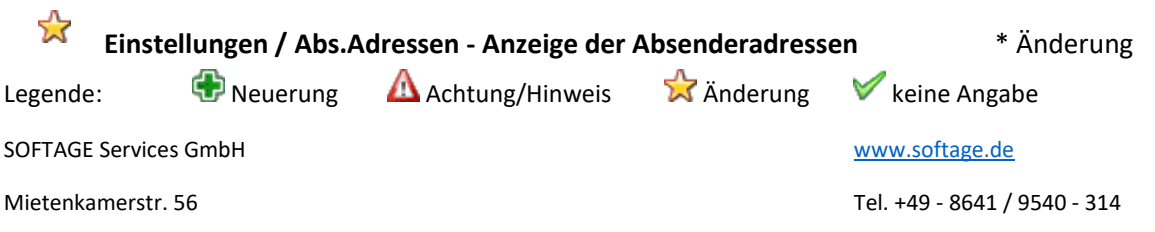

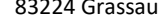

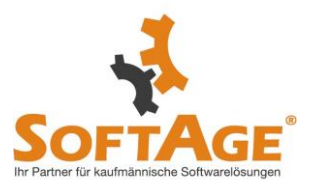

Die Anzeige der Absenderadressen im Menüpunkt "Einstellungen" wurde überarbeitet. Hier wurden u.a. auch für Nicht-Administratoren standardmäßig alle Absenderadressen angezeigt.

Version Edition 2022 Build 12000.7

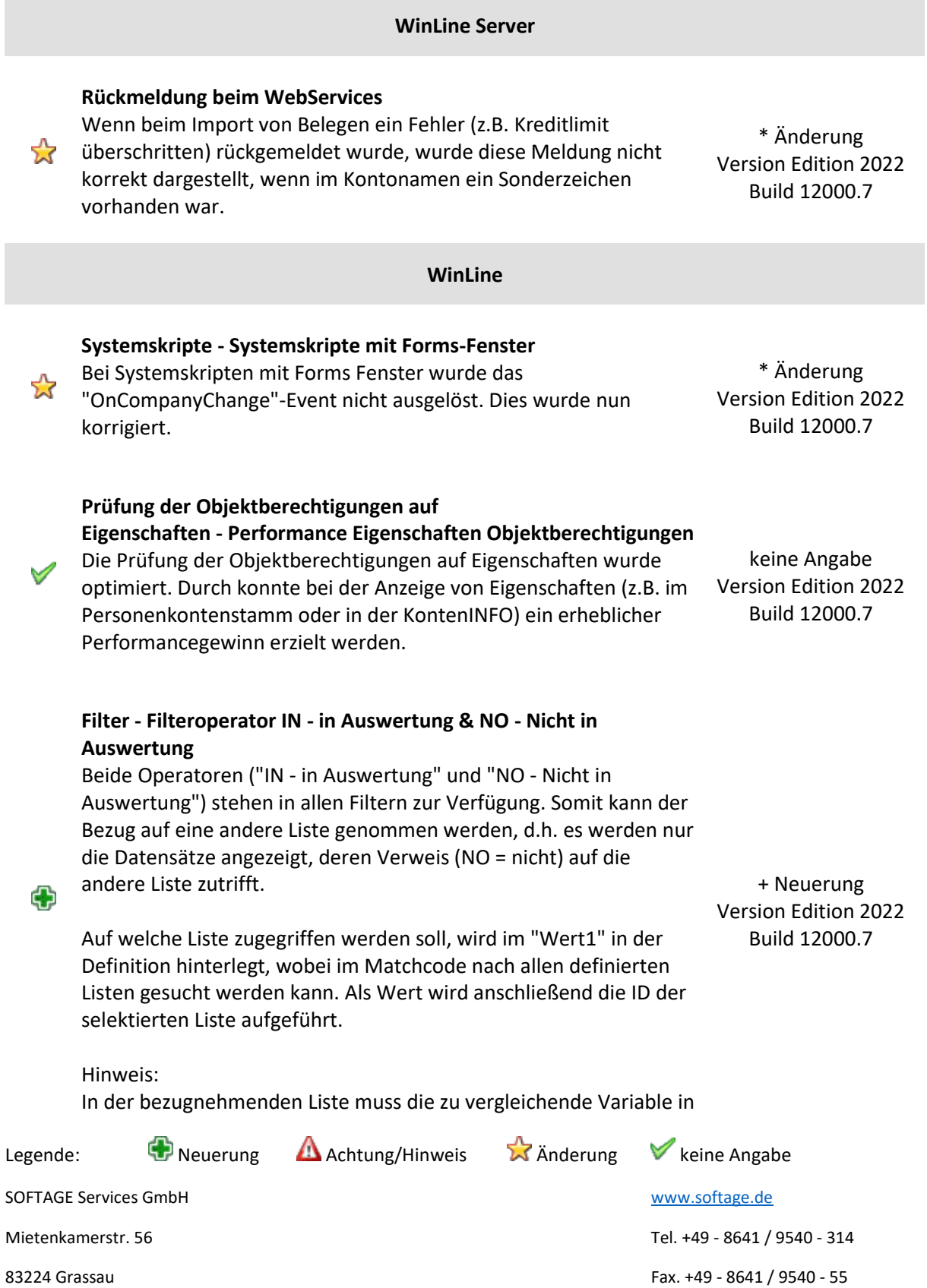

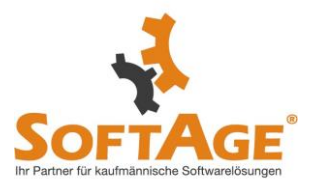

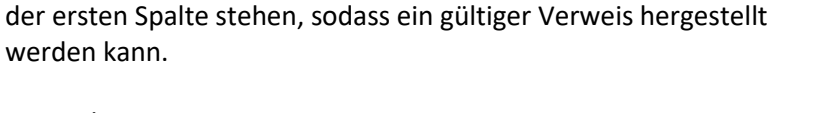

Beispiele:

╬

- In der CRM-Liste sollen nur die Fälle angezeigt werden, die Artikel eingetragen haben, die (NO = nicht) in der Artikelliste XY vorkommen. In der Artikelliste XY kommt die Artikelnummer an erster Stelle in der Variablenauswahl vor. - Im Backlog sollen bei einer Auswertung die Debitoren ausgegeben (NO = ausgeschlossen) werden, die zuvor gem. LIST-Listen Definition einen bestimmten Jahresumsatz überschritten haben.

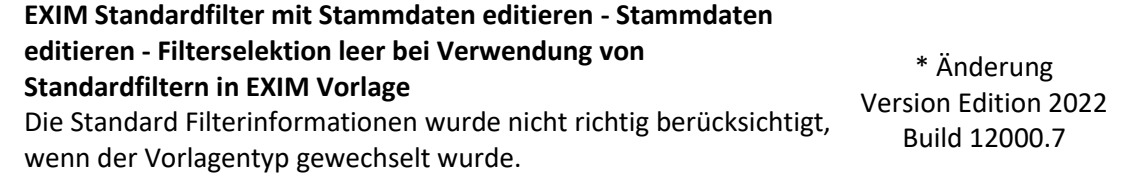

# **WinLine FAKT**

#### **Belegformel - Checkbox "Lagerstand nicht buchen" über Belegformel setzen** Die Checkbox "Lagerstand nicht buchen" (Value(0,209)) kann über \* Änderung

die Belegformel gesetzt werden, dies wird jetzt bei Handelsstücklisten mit berücksichtigt. Version Edition 2022 Build 12000.7

#### **WinLine FIBU**

**Buchen - Buchen - Auswahl des Kostenarten-Verteilungsschlüssels** In allen Buchungsfenstern

- Dialog-Stapel-Buchen
- Dialog-Stapel-Buchen (Quick)
- Eingangsrechnungen buchen
- Ausgangsrechnungen buchen
	- Zahlungsmittelkonten buchen
	- Splitbuchung

ist im Fußteil der KORE-Tabelle ein neuer Button "Verteilungsschlüssel auswählen" vorhanden. Durch einen Klick auf diesen Button öffnet sich ein neues Fenster. In diesem Fenster werden die ausgewählten oder durch Beleg Pro

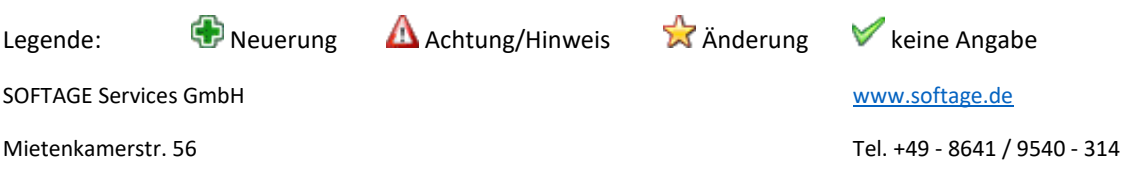

+ Neuerung Version Edition 2022 Build 12000.7

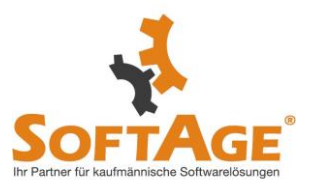

mitgegeben Kostenart mit Nummer und Bezeichnung, sowie die Buchungsnummer und das Buchungsdatum aufgezeigt. Es kann durch die Combobox ein anderer oder kein Verteilungsschlüssel ausgewählt werden.

Hinweis: Im geschützten Bereich Downloads / Whitepaper / Applikationsübergreifend steht zum Thema "Kostenaufteilung nach Verteilungsschlüssel" ein Whitepaper zur Verfügung.

#### **Sachkonten-OP Liste - Sachkonten-OP Liste**

Die Performance der Sachkonten-OP Liste wurde - speziell auch im Zusammenhang mit einer Auswertung im Vorjahr - wesentlich verbessert.

#### **Kontoblatt - Berechtigung bei Tabellenausgabe Kontoblatt**

In der Kontoblatt-Tabellenausgabe wird jetzt geprüft, ob der ☆ Benutzer die Berechtigung für das eingetragene Konto hat, andernfalls wird mit einer Fehlermeldung abgebrochen.

#### **Zahlungsausgleich - ZAGL - Camt053 mit mehreren Auszügen**

Beinhaltet eine Camt.053 - Datei mehrere Auszüge, werden diese im ZAGL / Register Zahlungsausgleich zur Auswahl zur Verfügung gestellt und die Buchungszeilen der getroffenen Auswahl in die Tabelle der Vorschau übernommen.

\* Änderung Version Edition 2022 Build 12000.7

\* Änderung Version Edition 2022 Build 12000.7

\* Änderung Version Edition 2022 Build 12000.7

# **WinLine FAKT**

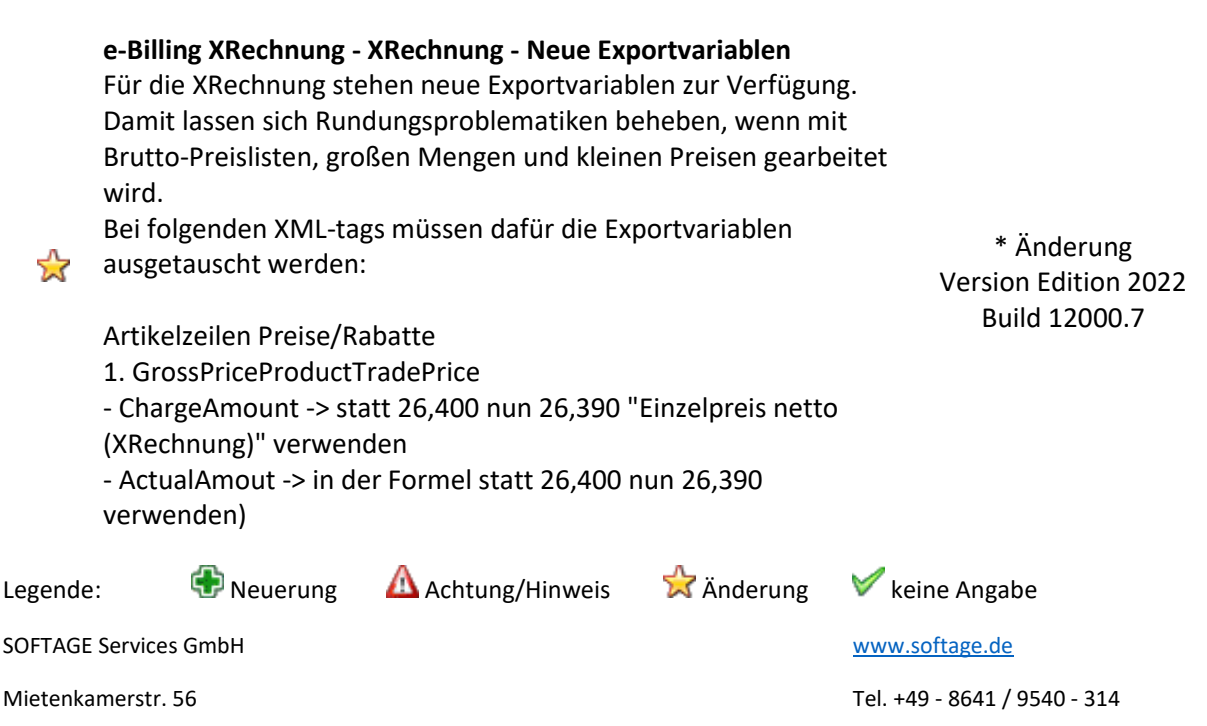

☆

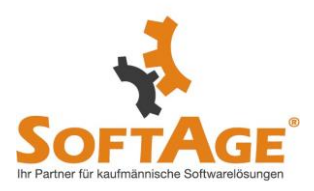

2. NetPriceProductTradePrice - ChargeAmout -> in der Formel statt 26,400 -> 26,390 verwenden)

3. SpecifiedTradeSettlementLineMonetarySummation (Gesamtnetto der Position) - LineTotalAmount -> statt 26,403 nun 26,391 "Gesamtpreis netto inkl. Summenrabatt (XRechnung)" verwenden

4. SpecifiedTradeAllowanceCharge (Artikelzeilen Rabatt)

- BasisAmount -> in der Formel statt 26,400 nun 26,390 verwenden) - ActualAmount -> in der Formel statt 26,400 nun 26,390 verwenden)

Umst. Ausweisung

5. Steuerbeträge (ApplicableTradeTax)

- CalculatedAmount unter Exportkennzeichen 16 -> statt 2 nun 18

"Steuerbetrag (XRechnung)" verwenden

- BasisAmount unter Exportkennzeichen 16 -> statt 3 nun 19

"Steuerbasisbetrag XRechnung" verwenden

Gesamtbeträge auf Dokumentenebene 6. Gesamtnetto und Rabattbemessung - LineTotalAmount und TaxBasisTotalAmount-> jeweils vorhandene Formel ersetzen und Variable 25,114 ausgeben: ExportValue = XMLExportScripts.GetValue(25,114)

### **eBilling - XML Belegexport mit Attributen**

XML-Gruppentags mit Attributen und die darin enthaltenen XMLtags werden nun sauber geschlossen, wenn das Gruppentag ein Attributwert enthält. \* Änderung Version Edition 2022 Build 12000.7

### **Lagerstandsübenahme - Zwischenartikel in der Lagerstandsübernahme**

die übernommen werden sollten.

Mit aktivierter Ausprägungsoption innerhalb der FAKT-Parameter>Artikel>Ausprägungen "Zwischenartikel immer mit der Summe ihrer Ausprägungen aktualisieren" wurden bei der Lagerstandsübernahme während der Prüfung, ob die Zwischenartikel angelegt sind, alle Artikel geprüft - nicht nur die,

\* Änderung Version Edition 2022 Build 12000.7

Als Ergebnis wurde die Meldung, dass nicht alle Artikel für die vorhandenen Ausprägungsartikel angelegt seien, selbst dann ausgegeben, wenn diesbezüglich bei der Übernahme kein solcher

Legende:  $\bigoplus$  Neuerung Achtung/Hinweis  $\bigotimes$  Anderung V keine Angabe SOFTAGE Services GmbH [www.softage.de](http://www.softage.de/) Mietenkamerstr. 56 Tel. +49 - 8641 / 9540 - 314

☆

 $\sum_{i=1}^{n}$ 

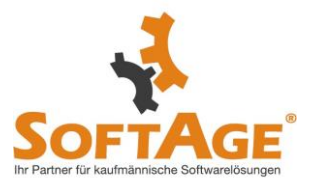

Artikel in die Auswahl gefallen ist.

Nun wird diese Meldung nur noch dann ausgegeben, wenn auch zutreffende Artikel innerhalb der Auswahl liegen.

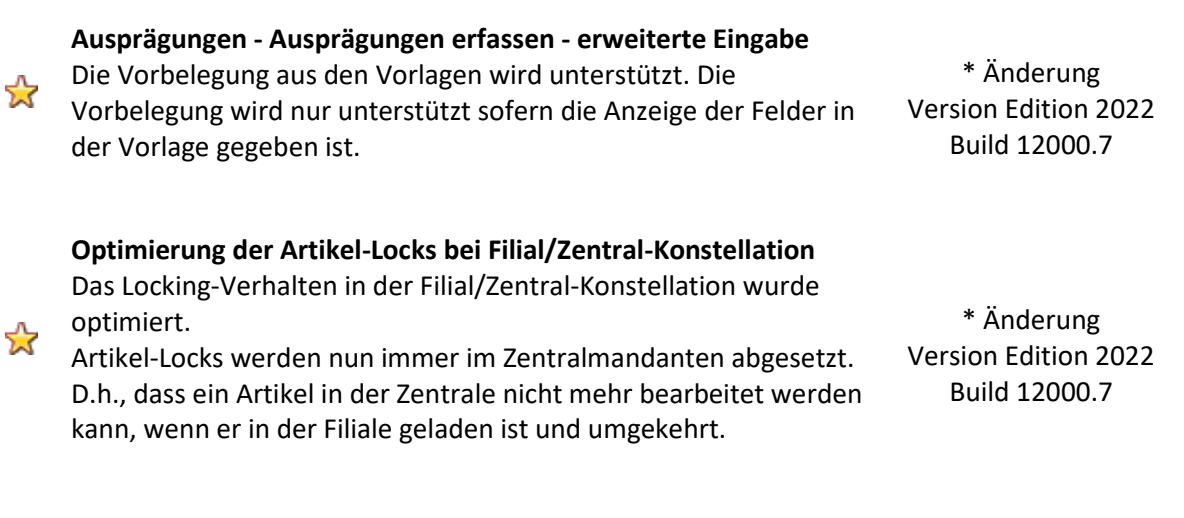

**Übernahme Interessent > Personenkonto** Bei der Umwandlung eines Interessenten zu einem bestehenden Konto gibt es im Umwandlungsfenster eine neue Checkbox "alle Ansprechpartner übernehmen".

Wenn diese aktiviert wird, werden alle Ansprechpartner des + Neuerung 4 Interessenten (außer dem Hauptkontakt) beim bestehenden Konto Version Edition 2022 gespeichert, auch wenn sie dort bereits vorhanden sind. Build 12000.7

Hinweis: Es wird hier kein Abgleich durchgeführt!

In neu angelegten Kontakten wird der Firmenname aktualisiert.

### **WinLine FIBU**

#### **UID-Prüfung - englischer SQL-Server**

Bei Verwendung eines englischen SQL-Servers konnte es bei der UID-Prüfung (Stufe 2) vorkommen, dass trotz erfolgreicher Prüfung im "UID-Protokoll" bzw. bei der "Zusammenfassenden Meldung" eine Warnung ausgegeben wurde, welche besagt, dass das Konto noch nicht bzw. nicht korrekt geprüft wurde.

\* Änderung Version Edition 2022 Build 12000.7

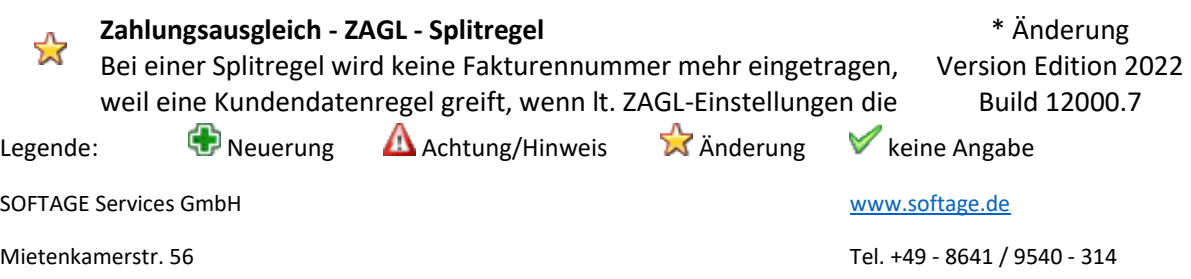

☆

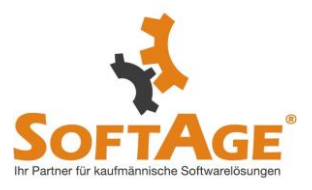

Splitregel hohe Priorität hat oder wenn das gesamte Regelwerk durchlaufen wird.

Weiterhin wird das Gegenkonto bei Splitregeln nicht mehr belegt sofern es aus einer Bankverbindung eines Personenkontos kommt.

# **Mahnparameter - Verwendung von Textbausteinen - Auflösung von Textvariablen beim Versand via E-Mail**

Wurde in den Mahnparametern definiert, dass Mahnungen per Mail versendet werden sollen, so konnte dabei die Verwendung von Textbausteinen zu Programmabstürzen führen, wenn innerhalb dieser Bausteine die Textvariablen im Format "<vAR:View/Var>" bzw. "%lt;VAR:X/Y>" implementiert worden sind. Nun können auch diese Formate korrekt aufgelöst und somit verwendet werden.

\* Änderung Version Edition 2022 Build 12000.7

### **Kontoblatt - Kontoblatt Voreinstellungen - Makros Buchungskreise**

Es werden im Makro der Voreinstellungen des Kontoblatts jetzt alle Version Edition 2022 Buchungskreise gespeichert, wenn sehr viele Buchungskreise existieren.

## **Zahlungsverkehr / Clearing-Ausgabe - In SEPA-Dateien das tag <PmtInfId> eindeutig vergeben**

Ist im Bankenstamm das Flag "eigener Zahlungsstapel bzw. eigene  $\frac{1}{2}$ Datei pro Lastschriftart / Abrechnungstyp" aktiviert, wird für jeden Lastschrifttyp (CORE, B2B) eine separate XML-Datei erstellt. In dieser Datei wird jetzt auch das Tag <PmtInfId> um die Dateierweiterung ergänzt und ist somit eindeutig.

\* Änderung Build 12000.7

\* Änderung Version Edition 2022 Build 12000.7

# **Zusammenfassende Meldung - Zusammenfassende Meldung doppelte UID**

Hinter einer USt-ID Nummer wird der \* nur noch gedruckt, wenn tatsächlich mehrere Konten mit einer UID aufsummiert werden.

\* Änderung Version Edition 2022 Build 12000.7

☆

 $\sum_{i=1}^{n}$ 

ਨੇ

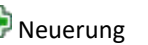

Legende:  $\bigoplus$  Neuerung Achtung/Hinweis  $\bigotimes$  Änderung V keine Angabe

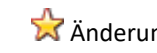

SOFTAGE Services GmbH [www.softage.de](http://www.softage.de/)